NetValue Crack Free Registration Code Download For Windows

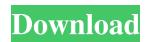

NetValue Keygen Full Version [Win/Mac]

The program uses two strategies for the generation of a netlist: - The first is a technique called "micronode editing" which uses the 3D structure information to allocate the extra circuit connection space. - The second is the recursive allocating of the circuit connection space. To do this, the external files of the component parts (STD, NET, etc..) are used. The two techniques are used at the same time, and then the final netlist is given in terms of PCB (header file ZINC.pcb). The netlist file output format is [original]\_V.net. It contains data for the three nets in a type of structure called a voxel.

NetValue Product Key Download For PC (Latest)

- Created by Timothy Brooks, Nov 2011 - Timestamp used in NetValue Cracked Accounts.scr - Timestamp format YYYYMMDDTHHMMSS-YYYYMMDD - Timestamp is stored in netlist file as this format - Classic (pre-2008) naming convention for symbols in netlist - New naming convention for symbols in netlist - Converts to PADS PCB style netlist - Uses a base netlist with extra packages added to match added parts - Uses the extra information to choose the correct type and name of a part - Default netlist assumes the first part in the path is always the base file if there are changes - Only applies if the base file is changed - Does not apply to parts that have the same package name and package attribute - Does not apply to parts that are unused in the schematic - Override NetValue Crack For Windows.scr and NetValue Free Download\_v.scr if you want to add your own changes - Simple append to 'base' file if you want to replace the base file - Date format is YYYYMMDDTHHMMSS-YYYYMMDD - Timestamp is stored in netlist file as this format - Classic (pre-2008) naming convention for symbols in netlist -New naming convention for symbols in netlist - Converts to PADS PCB style netlist - Filename is [original]\_.net where is the version of the netlist - No macro elements in a package are copied in to the netlist - In table header fields that have spaces only the first space is used - Assumes that no other attributes were renamed - Assumes that neither old nor new symbols with the same name exist - Assumes that no attributes that have the same names, but not the same order, exist - Removes micro files DESCRIPTION: - The 'Sigs' table in the 'Netlist' panel of the 'Signals' window contains the net names, masks, and signal names. - Net names are preceded by the word 'SIGNAL' and followed by '.NET'. - Net names are in the format [n].SPT [m].PCC.NET -Note that the NET extention is not used in the 'Master\_PCB' panel. - It is still used in the 'Netlist' panel. - The Net 6a5afdab4c

NetValue (LifeTime) Activation Code [April-2022]

(From a PADS-PCB application by Luis Cavallera on May 15, 2009) NetValue is written in the PADSBIN/C language and is distributed as a.KZ file. You can install it in the following way: - Extract the distributable.ZIP archive in the application directory for the software package. - Run the IDE (KZ) by double clicking on.KZ and "NetValue". - The IDE appears, with a window for the netlist file. - Click on menu item File / Load and select the file. - If the file has been read correctly the raw contents of the netlist will be in the main memo field and a list of the available attributes in the box at the top left. - Select the attribute you want to be included in the output netlist by double click or single click and "->" button. (A similar action will deselect any mistakes.) Set the selected attributes into the desired order using the up/down button with an item selected. - Once all the required items are listed in the correct order press the "OK" button. The resulting netlist will be shown in the bottom panel. (Repeat the select and "OK" stages to modify the result) - Once the correct netlist is shown, use "File / Save" to select a filename (default is [original]\_V.net but can be overridden) and save the file.

## What's New In NetValue?

1. The NetValue program has been designed to use easy to understand input and output formats (not complex to use). 2. The NetValue program is set up to find packages or parts of the netlist which may have names which are the same as letters in the parts name which are not unique. In this case the NetValue program will also set a prefix for the part. 3. The NetValue program will search for any part which has a Package attribute and include this information in the netlist 4. It can be set up to include any part that has any of the following attributes 'Title' 'Name' 'Code' 'FreePCB' 'Number' 'Package' 'PkgLabel' 5. The NetValue program will also check that the 'Value' of the parts has the name of the symbol (assuming that attribute is available) 6. If the NetValue program does not find the package you are looking for, or you do not want certain parts output, then you can: 6.1 Unselect the check box next to them and NetValue will ignore them 6.2 Add a Filter to the list using the 'Filter' button. 6.3 Reset the Filter using the 'Filter/Reset' button. 7. There are a number of input checkboxes available to allow: 7.1 The NetValue program can be told not to set Name attributes if you have already set these 7.2 When editing attributes a blank cell will be left in the netlist for those which are not input. This will save you from having to go back and edit the netlist later. 8. The NetValue program will also check for the 'Name' attribute if you have not already set one. 9. The NetValue program will check that there is a FreePCB attribute for the part. 10. The NetValue program will check that you have set 'Code' for the part. 11. The NetValue program will check that you have set 'Number' for the part. 12. The NetValue program will check that you have set 'Package' for the part. 13. The NetValue program will check that you have set 'PkgLabel' for the part. 14. The NetValue program will check that the part does not appear in the 'Compile' list. 15. If you set 'Title' or 'Name' attributes for the part then the NetValue program will check

## System Requirements:

iPad 2, iPhone 4 or newer, iPod touch 4th generation or newer iPhone 4, iPod touch 5th generation QuickTime 7.5.3 or later SYSTEM REQUIREMENTS Hard drive space: 4GB or more (recommend 10-15GB) In-app purchases available 3G, 4G, or Wi-Fi Internet connection Multiplayer Gameplay: Online multiplayer gameplay is possible but not supported. Data Connection Requirements: Online multiplayer gameplay is possible but not supported.

## Related links:

https://aprendeconmontessori.com/engvert-3-4-0-crack-download-x64-latest-2022/ https://motofamily.com/printer-control-free/ https://xn--80aagyardii6h.xn--p1ai/wp-content/uploads/2022/06/d\_d\_spellbook.pdf https://tbone.fi/wp-content/uploads/2022/06/My\_Top\_Friends\_Notifier\_Crack\_License\_Key\_Free\_Download.pdf https://iyihabergazetesi.org/wp-content/uploads/2022/06/WMA\_To\_MP3\_Converter.pdf https://iyihabergazetesi.org/wp-content/uploads/2022/06/WMA\_To\_MP3\_Converter.pdf https://nunafrut.com/integra-desktop-search-crack-download-for-windows/ https://www.hva-concept.com/handyfilemonitor-for-pc/ https://clonardiscoduro.org/simon-hihat-crack-free-pc-windows/ https://www.afaceripromo.ro/mcafee-klez-removal-tool-crack-updated-2022/ https://pontienak.com/?p=8589